## Multi Section Creator Utility

Multiple geological cross‐sectional profiles can be easily georeferenced and displayed in 3D as an EGB file using the Multi Section Creator.

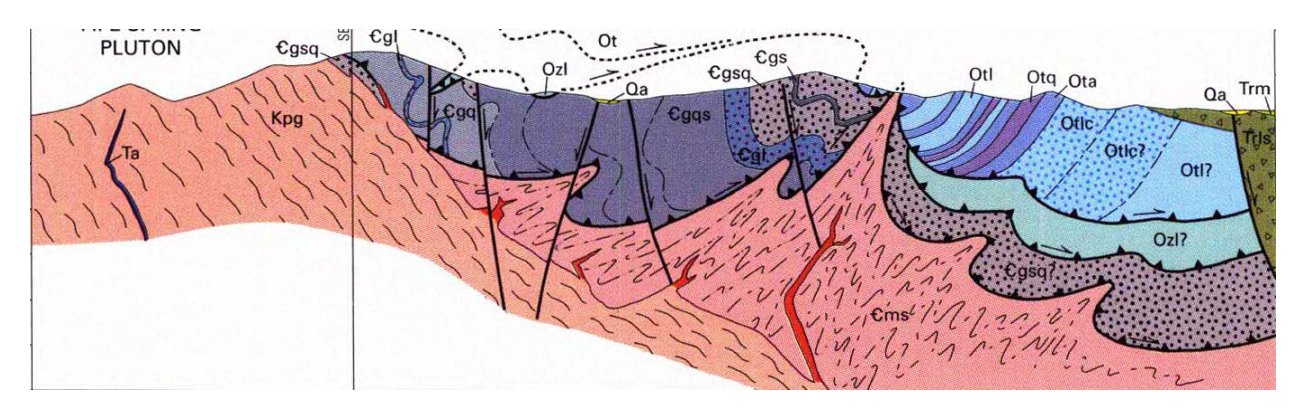

Geological cross sections need to be in either PNG, BMP or JPG image format.

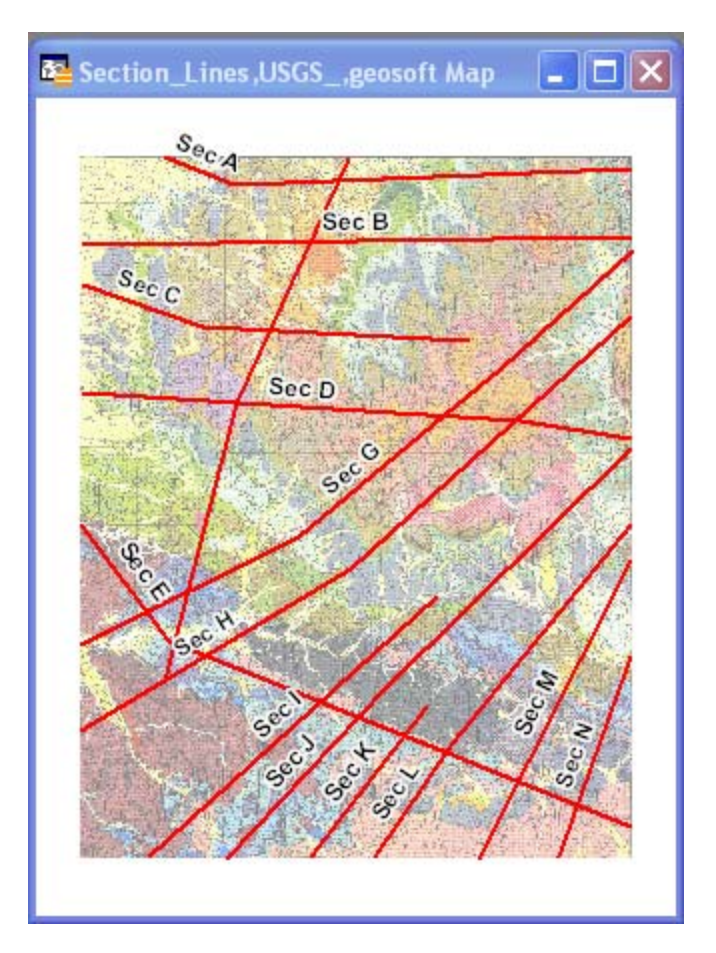

A MapInfo table containing polylines representing the position of each cross‐section is also required. Each polyline must be attributed with the cross‐section image file name and the **Top** and **Bottom**  elevations of the image. An example is displayed below.

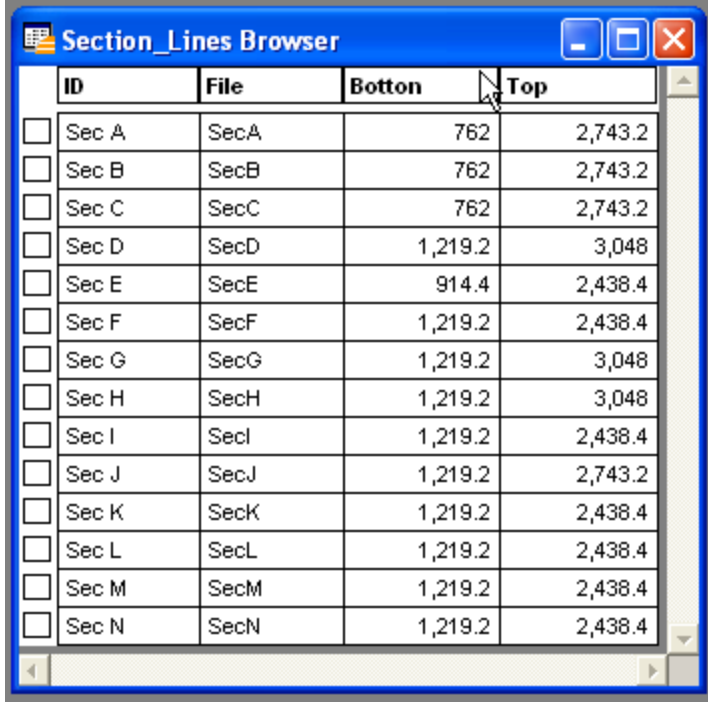

## **Exercise 5.6: Create and display multiple georeferenced fence diagrams**

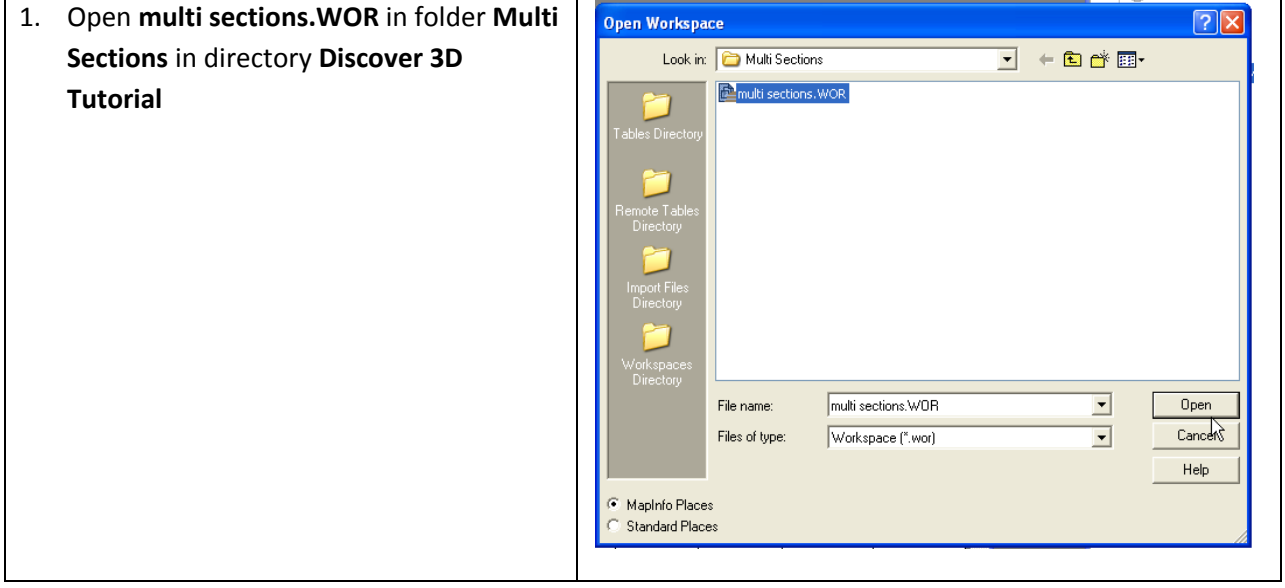

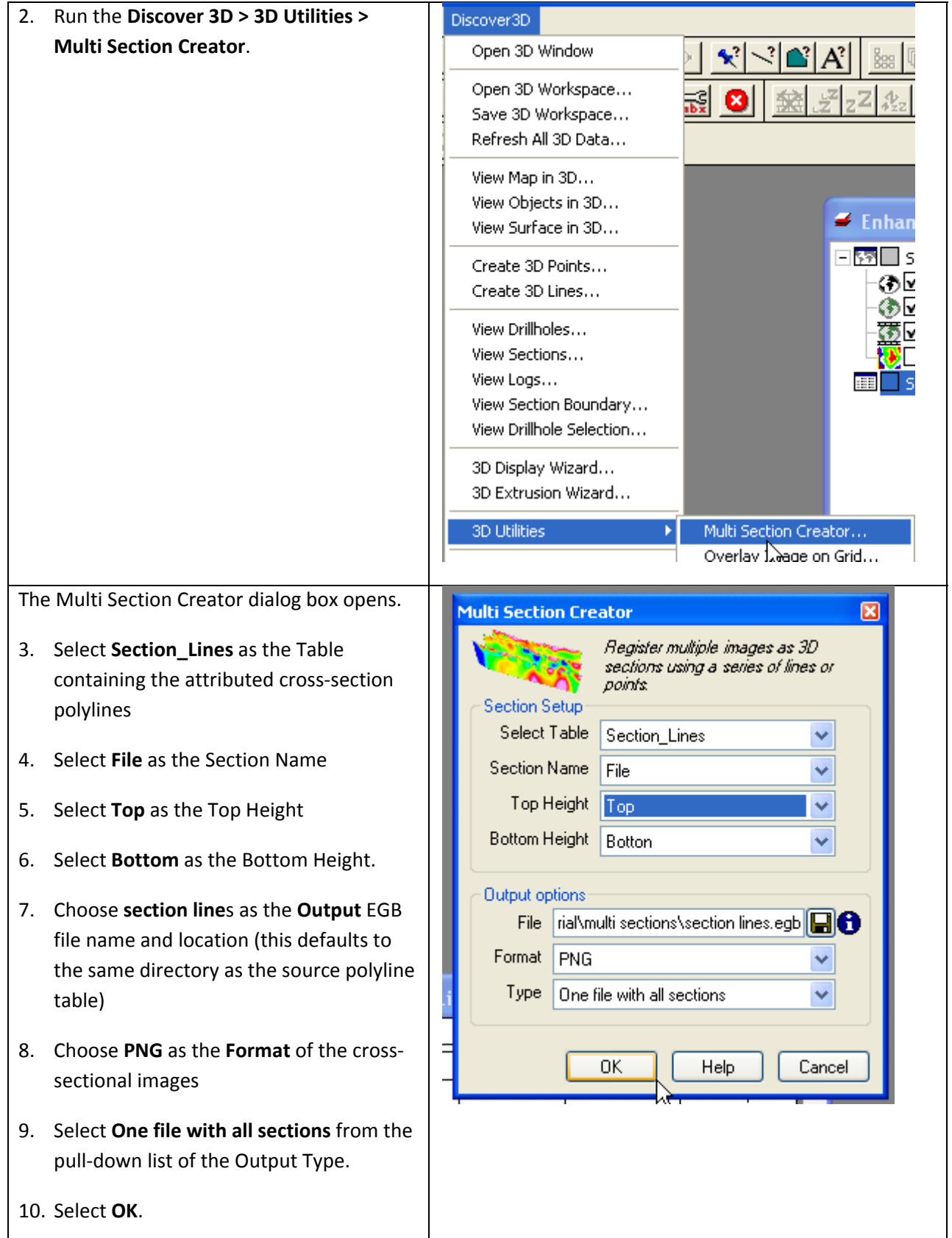

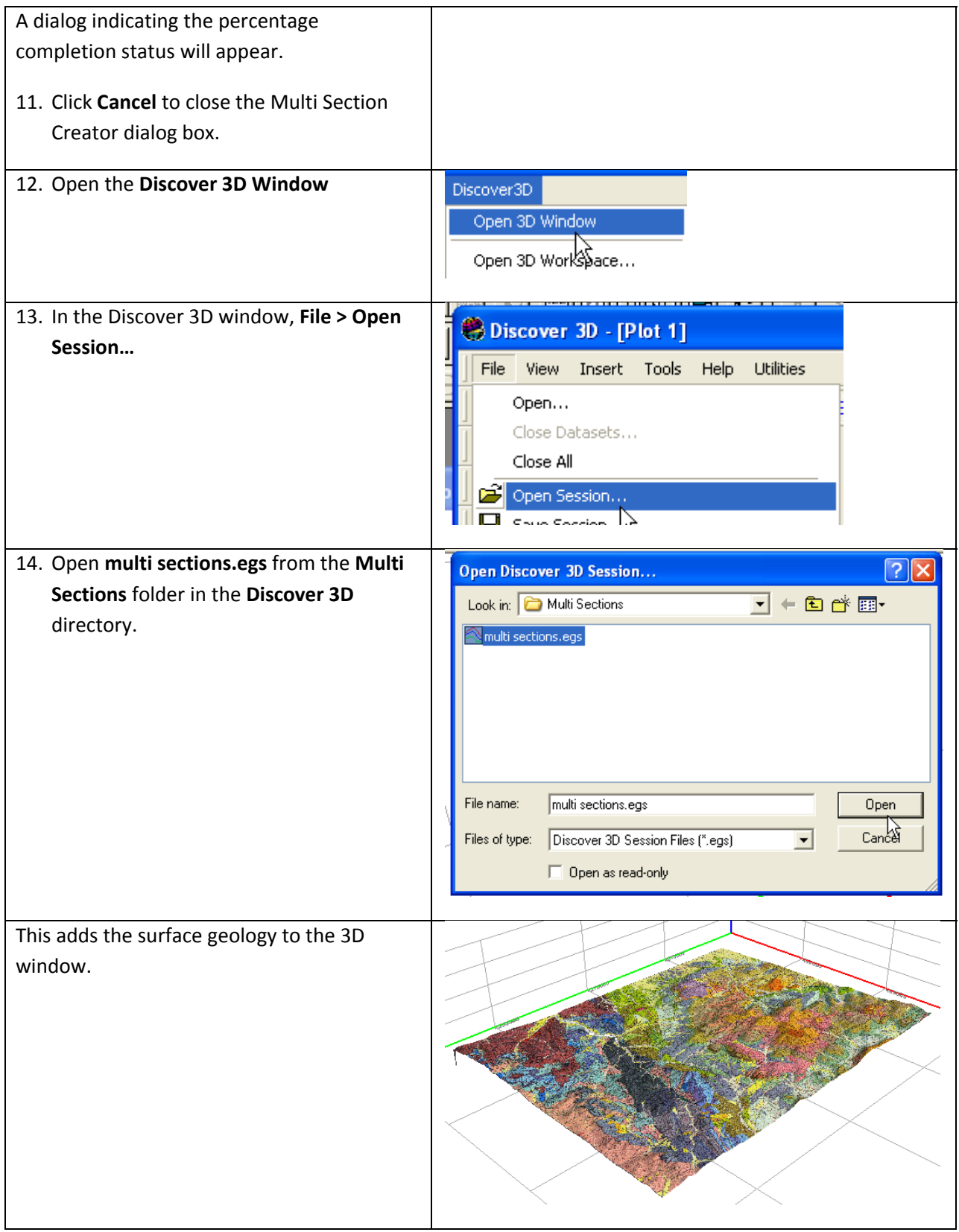

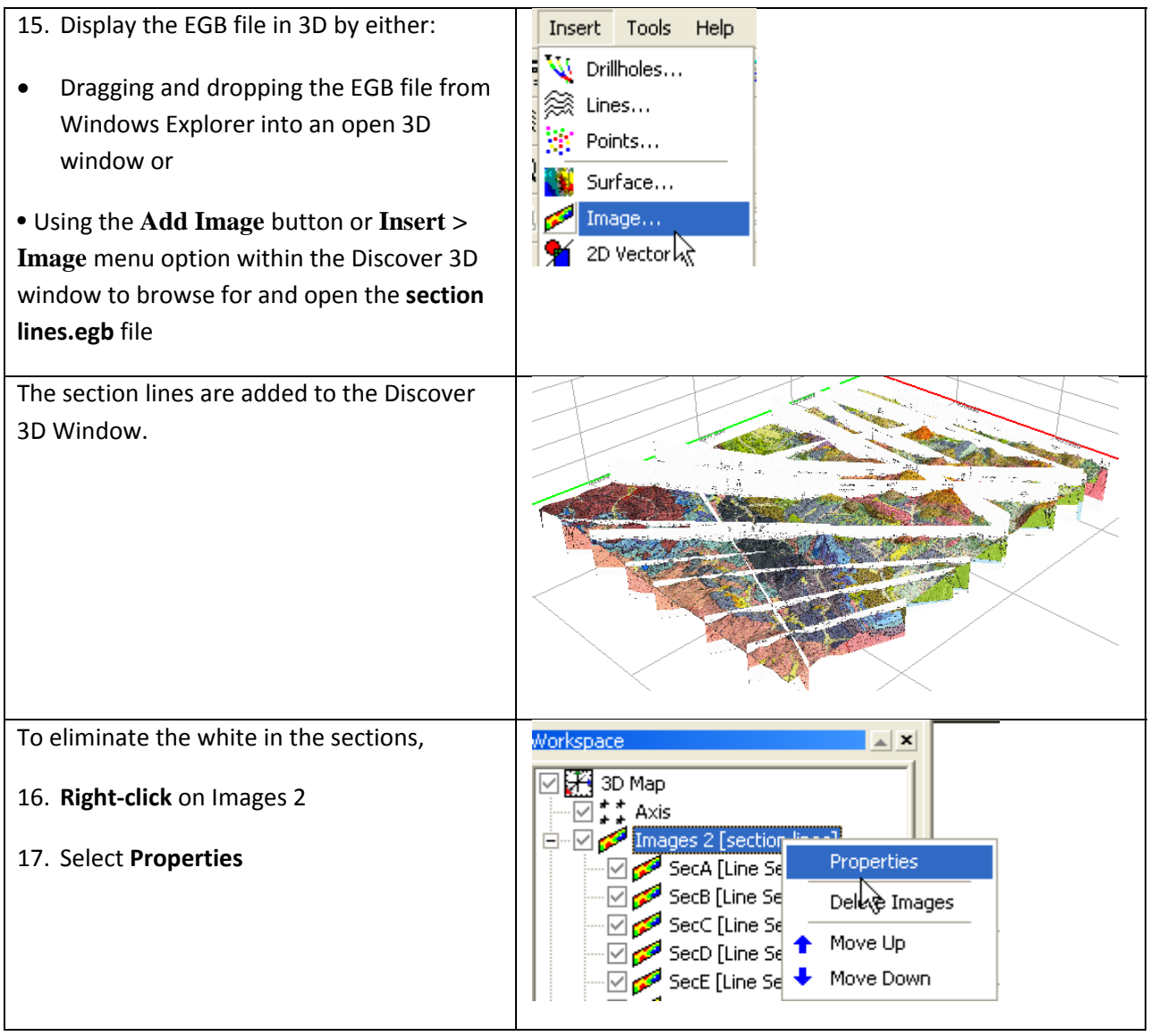

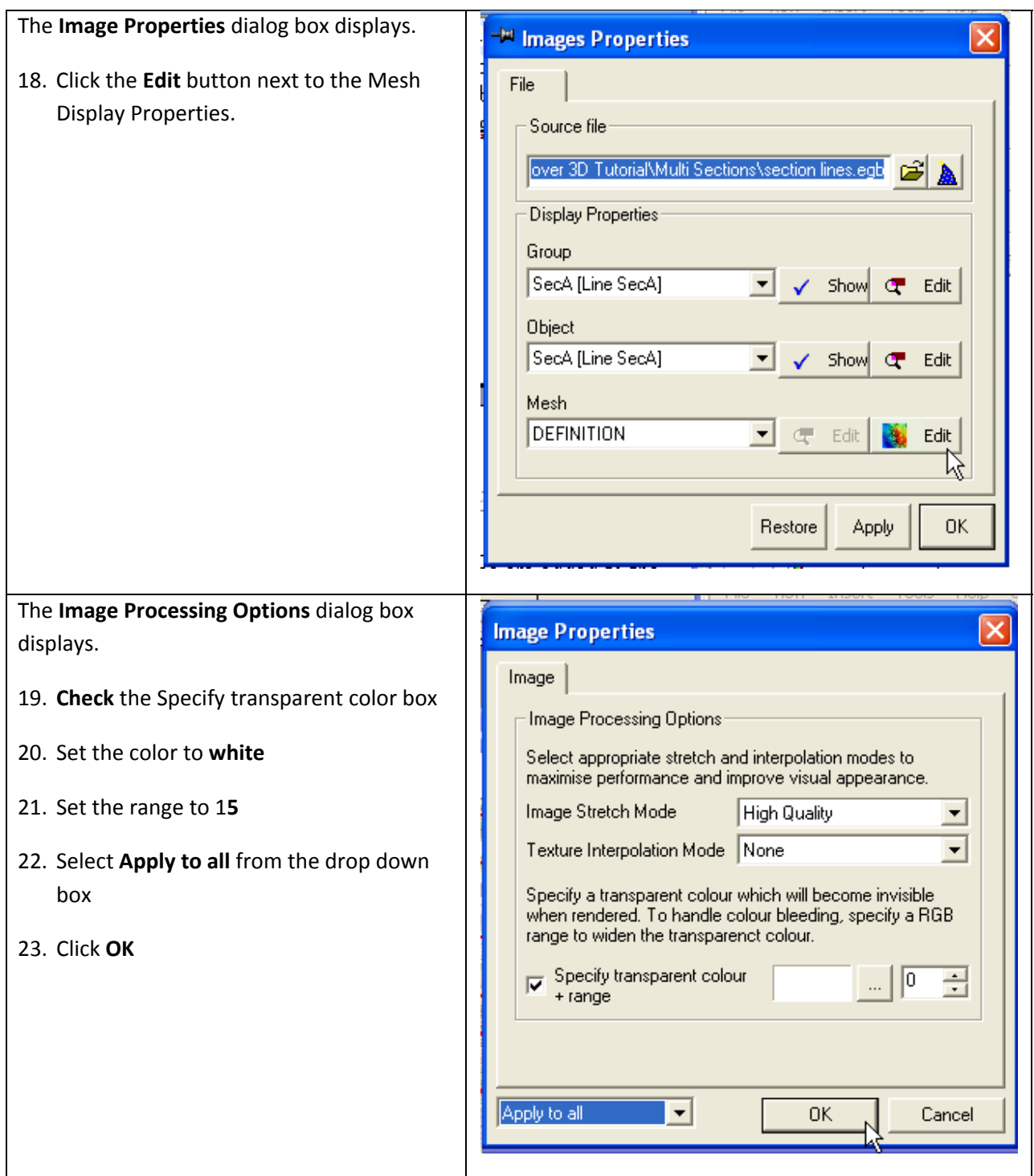

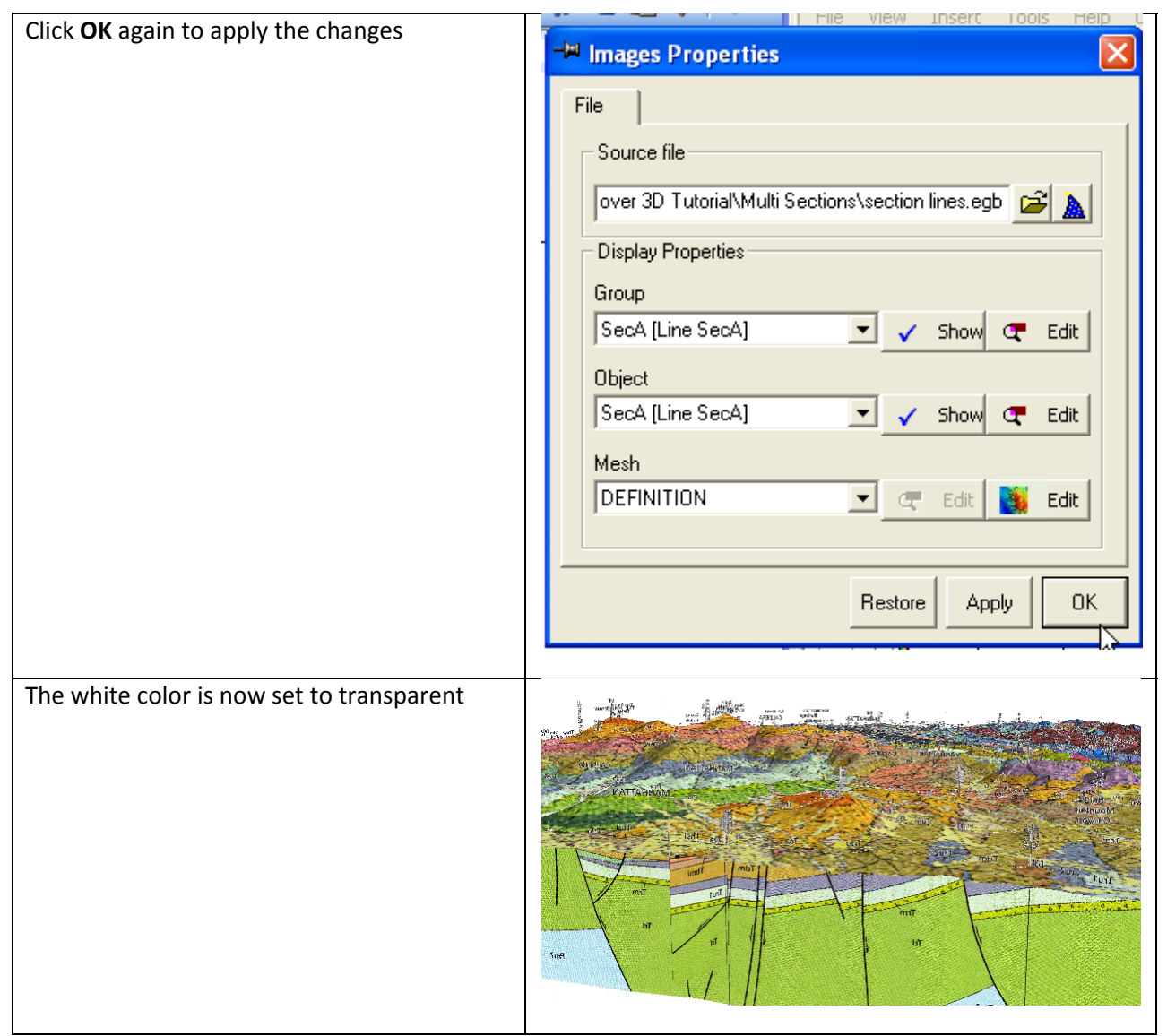

Use the navigation buttons to move around the image.

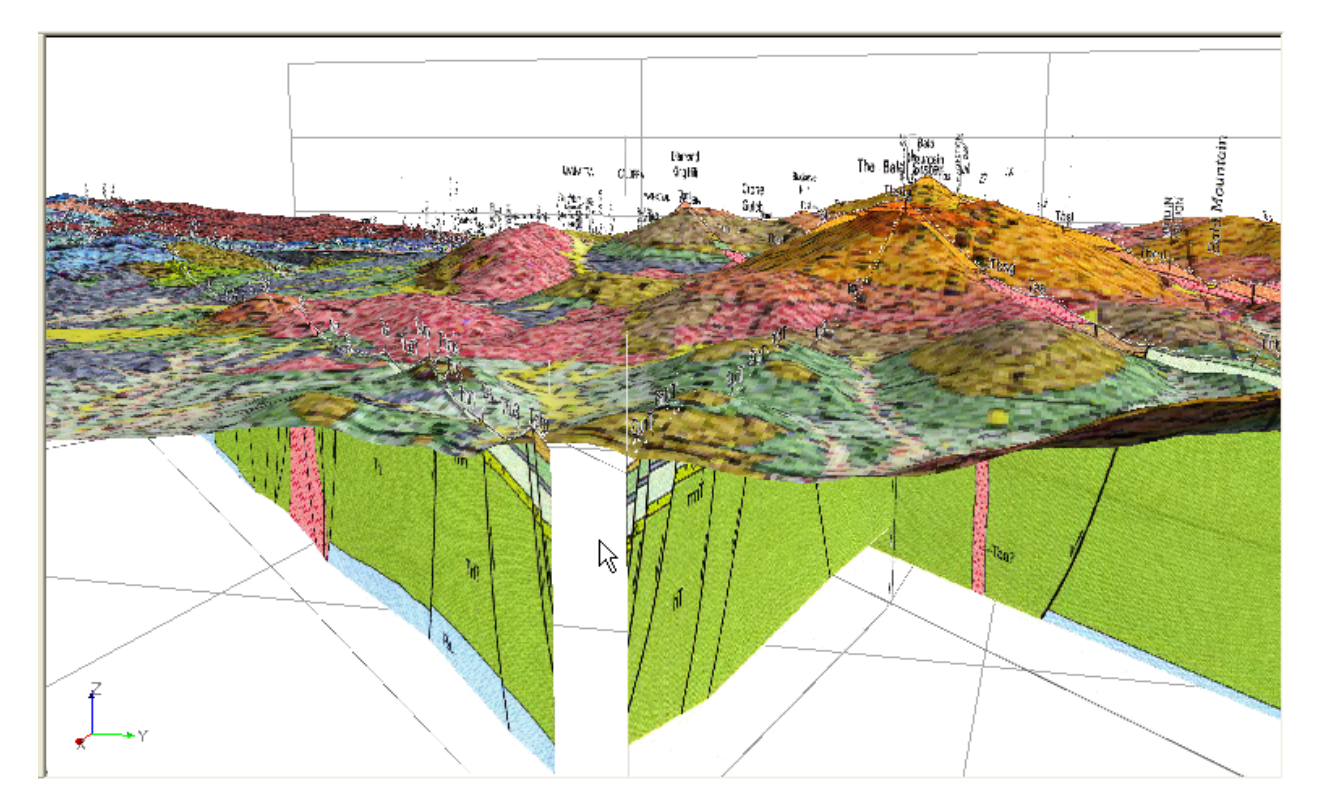

Try turning the surface off.

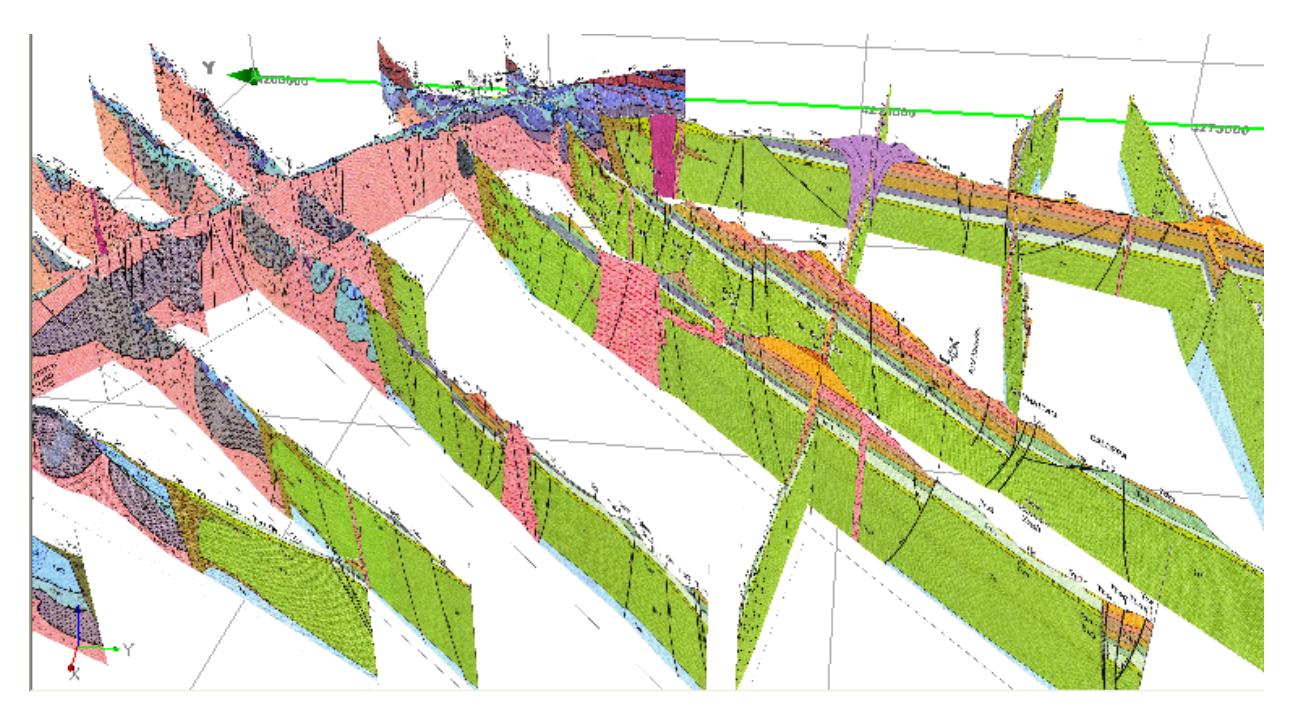